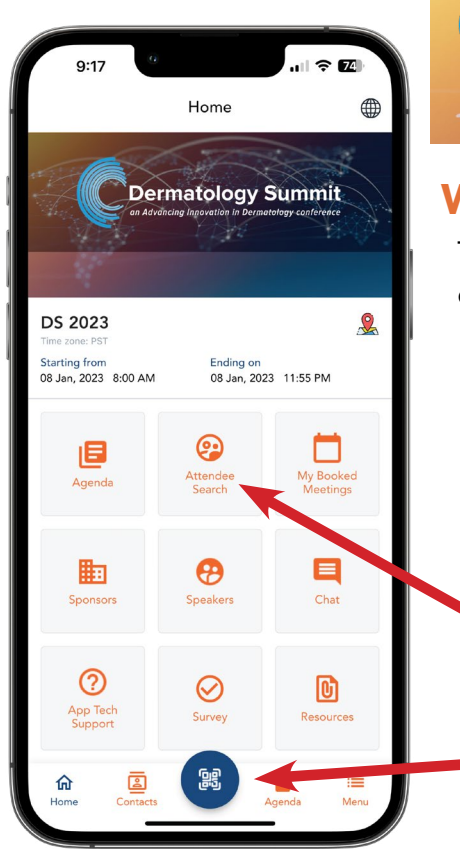

## Welcome to the Dermatology Summit Conference App!

 This guide will help you navigate the conference app, schedule 1:1 meetings, and connect with other attendees.

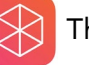

**Dermatology Summit** 

The vFairs app is available on both the App Store and Google Play.

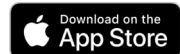

Google Play

Sign in with the email address associated with your conference registration. You will be automatically logged into the meeting.

Attendee Search: Look up attendees, request a meeting, or send a chat.

QR code button: In person-- scan an attendee's QR code located on their name badge. Find your saved contacts in the 'Contacts' tab in the bottom nav bar.

## SET YOUR AVAILABILITY FOR 1:1 MEETINGS

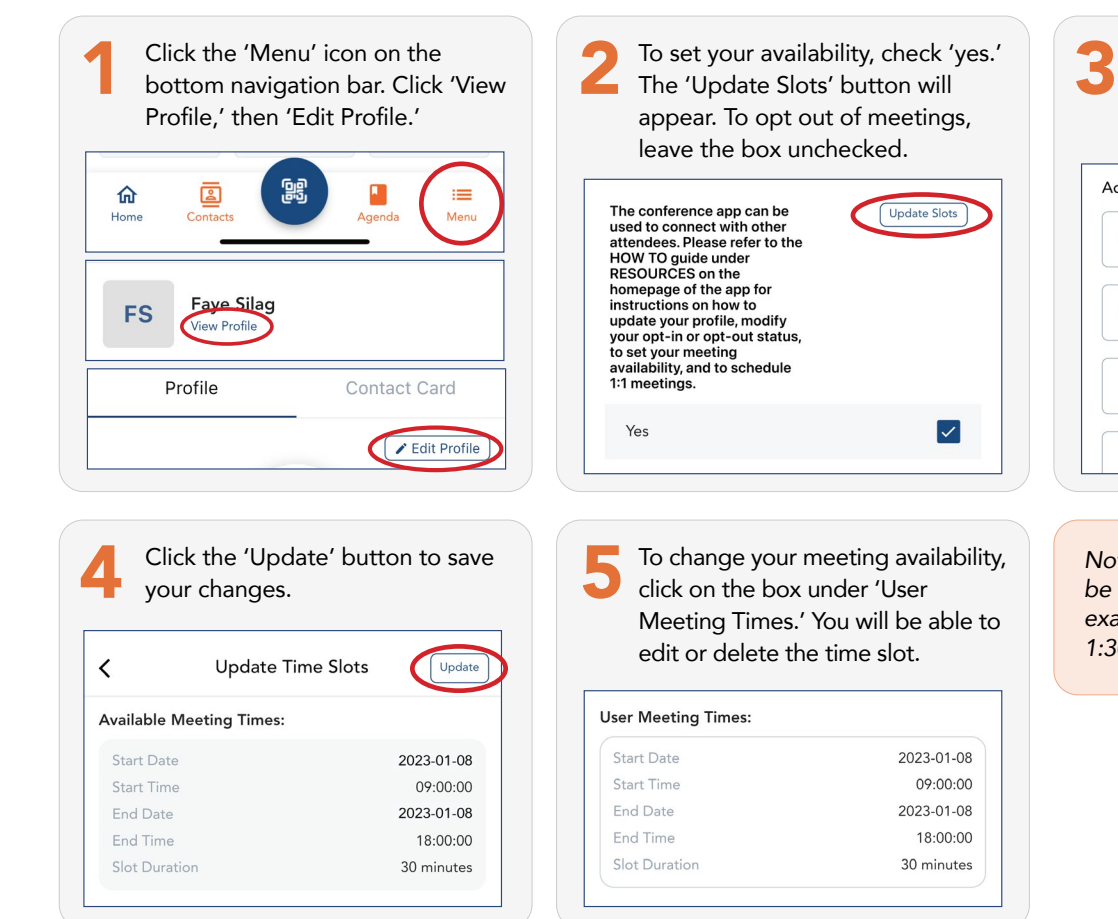

Click the blue  $+$  button at the bottom of your screen. Add your available time slots on January 8 between 9am and 6pm (PST).

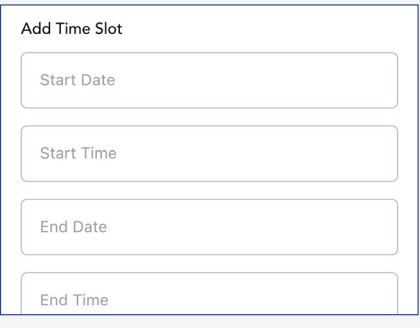

*Note: The 30-minute time slots can be added in one or more blocks. For example, you could enter 10am - 1pm, 1:30pm - 2pm, and 4pm - 4:30pm.*

## SEARCH FOR ATTENDEES TO SCHEDULE 1:1 MEETINGS

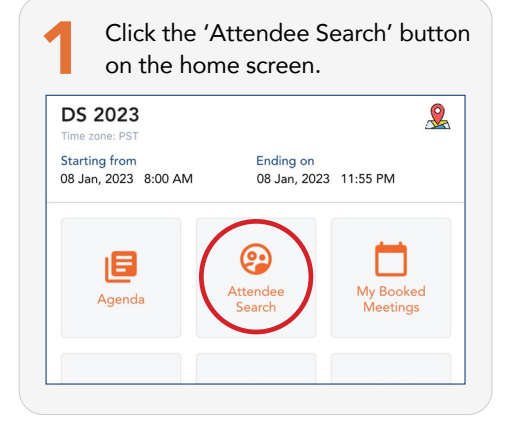

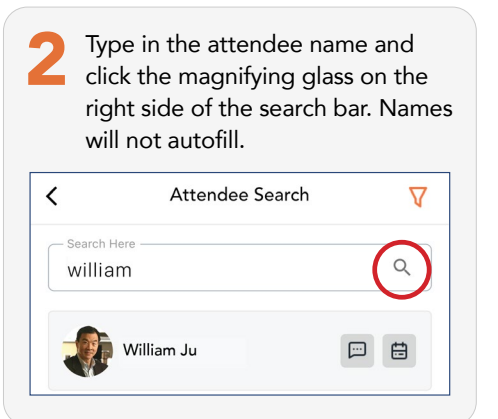

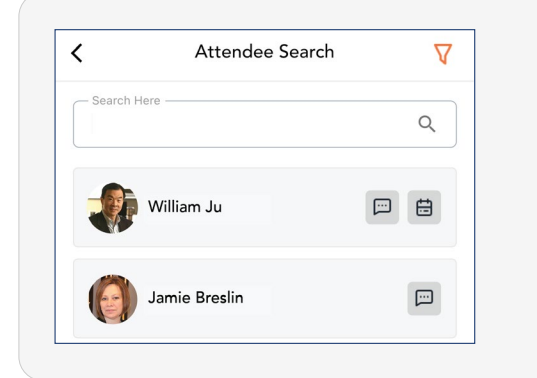

Chat: Send a message and chat with attendees and contacts

Book a meeting: Select a time from available slots. When an invitation is successfully sent, the invitee receives an email and a pending request under the 'My Booked Meetings' section on the app.

If accepted, please check in at the Regency Room, adjacent to the Grand Ballroom, 5 minutes before your scheduled meeting time.

*Please note that not all attendees have opted in to 1:1 meetings. They will not have a calendar icon next to their name.*

## CHECK FOR MEETING INVITATIONS

1 Check for 1:1 meeting requests in the 'My Booked Meetings' section of the app.

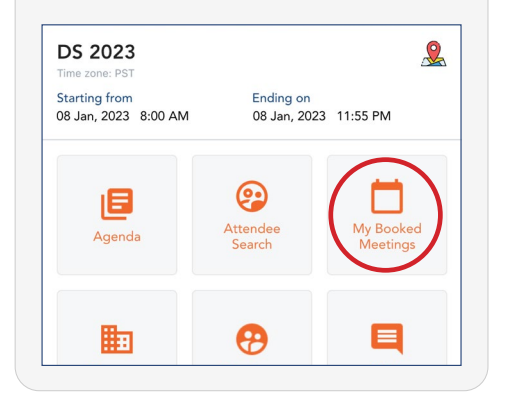

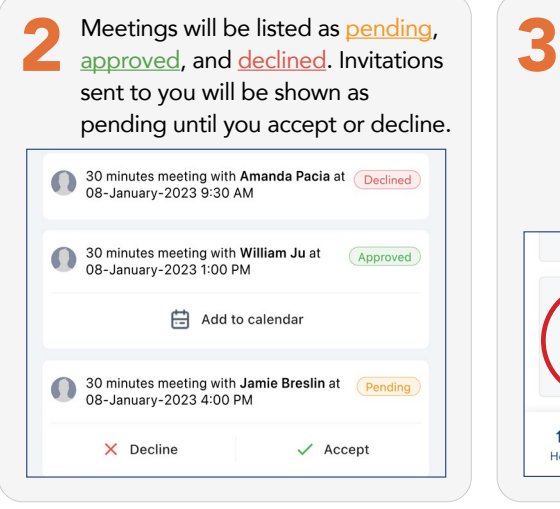

To cancel a meeting, please see AID staff at the registration table, click 'App Tech Support' on the home screen of the app, or email [support@advancing-derm.org](mailto:support%40advancing-derm.org?subject=Cancel%20scheduled%20meeting).

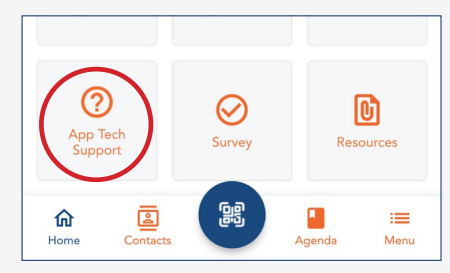

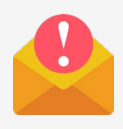

Meeting requests, declines, and confirmations will also be emailed. Be sure to check your spam!

Meetings will be held in the Regency Room, adjacent to the Grand Ballroom. Please arrive 5 minutes before your scheduled time to check in with our staff and be shown to your designated table.